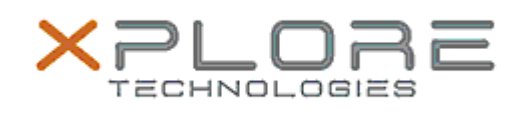

# Xplore Technologies Software Release Note

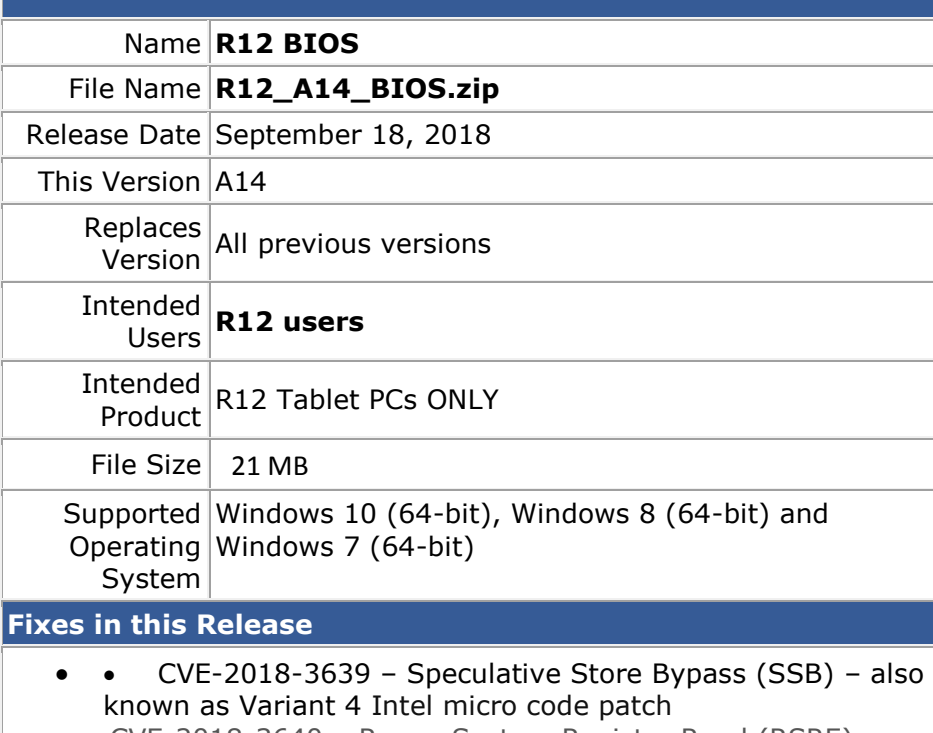

• CVE-2018-3640 – Rogue System Register Read (RSRE) – also known as Intel Variant 3a micro code patch

## **What's New in this Release**

#### N/A

#### **Installation and Configuration Instructions**

**Note:** Ensure the tablet is using AC power before installing the BIOS update.

### **To install the R12 BIOS A14 update, perform the following steps**:

- 1. Download the update and save to the directory location of your choice.
- 2. Unzip the file to a location on your local drive.
- 3. Double-click the installer (.exe file) and follow the prompts.
- 4. The update process may take some time. Do not manually power off the tablet during the update.
- 5. The tablet will automatically shut down after installing the BIOS.

**Licensing**

Refer to your applicable end-user licensing agreement for usage terms.